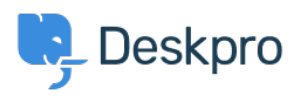

 $P$ Deskpro Legacy > How do I customize the text that appears on my portal < [قاعدة المعلومات](https://support.deskpro.com/ar/kb)

## ?How do I customize the text that appears on my portal 2023-08-31 - Henley Ben - [تعليقات \(٠\)](#page--1-0) - [Legacy Deskpro](https://support.deskpro.com/ar/kb/deskpro-legacy)

## **Question:**

?Can I change the copy used on the portal outside of the Publish app content

## **Answer:**

Almost all the user-facing text on the portal and in emails is editable using the Deskpro .phrases system

**In Admin > Setup > Languages**, select your language and then click **Edit Phrases** 

Find the phrase you want to change. Use Ctrl-F or Cmd-F in your browser to search each page.

. In the **Custom** column furthest to the right, enter your changed version of the text

| <b>User Interface Phrases</b> | user.tickets.click to close               | Click to close this ticket                                              | Click to close this ticket                                            | Click to close this ticket                                   |
|-------------------------------|-------------------------------------------|-------------------------------------------------------------------------|-----------------------------------------------------------------------|--------------------------------------------------------------|
| <b>Emails</b>                 |                                           |                                                                         |                                                                       |                                                              |
| User lang                     | user.tickets.close_window                 | Close Window                                                            | Close Window                                                          | Close Window                                                 |
| <b>Time and Dates</b>         |                                           |                                                                         |                                                                       |                                                              |
| <b>User Default Data</b>      | user.tickets.contact_us_explain           | Please complete this form                                               | Please complete this form                                             | Please describe your                                         |
| <b>Download Phrases</b>       | *O Reset                                  | and one of our agents will<br>reply to you by email as<br>$\sim$ $\sim$ | and one of our agents will<br>reply to you by email as<br>10000       | problem in detail and we'll<br>fix it right away.            |
| <b>General Phrases</b>        | user.tickets.content-suggestions_answered | We are pleased your                                                     | We are pleased your                                                   | We are pleased your                                          |
| <b>Portal Phrases</b>         |                                           | question has been<br>answered. Do you still<br>and the control of the   | question has been<br>answered. Do you still need<br>$\sim$<br>and the | question has been<br>answered. Do you still<br>and the state |
| <b>News Phrases</b>           | user tickets creator                      | Creator                                                                 | Creator                                                               | Creator                                                      |
| Knowledgebase                 |                                           |                                                                         |                                                                       |                                                              |
| <b>Email Subjects</b>         | user.tickets.date_created                 | <b>Date Created</b>                                                     | <b>Date Created</b>                                                   | <b>Date Created</b>                                          |
| <b>Profile Phrases</b>        |                                           |                                                                         |                                                                       |                                                              |
| <b>Feedback Phrases</b>       | user.tickets.dont_add_me_to_ticket        | No thanks                                                               | No thanks                                                             | No thanks                                                    |
| <b>Chat Phrases</b>           |                                           |                                                                         |                                                                       |                                                              |
| <b>Website Widget</b>         |                                           |                                                                         |                                                                       |                                                              |
| Errors                        | user.tickets.download_pdf                 | Download PDF                                                            | Download PDF                                                          | Download PDF                                                 |
| <b>Ticket Phrases</b>         |                                           |                                                                         |                                                                       |                                                              |
|                               | user.tickets.edit                         | Fdit                                                                    | Fdit                                                                  | Fdit                                                         |

**Scroll to the bottom and click Save.** 

If you have more than one language installed on the helpdesk, you will probably want to .repeat the change for each language